# Chapter 11 Playback

## 11.1 Play Video Files

### 11.1.1 Instant Playback

Instant Playback enables the device to play the recorded video files recorded in the last five minutes. If no video is found, it means there is no recording during the last five minutes.

Step 1 On the Live View window of the selected camera, move the cursor to the window bottom to access the toolbar.

Step 2 Click  $\Box$  to start instant playback.

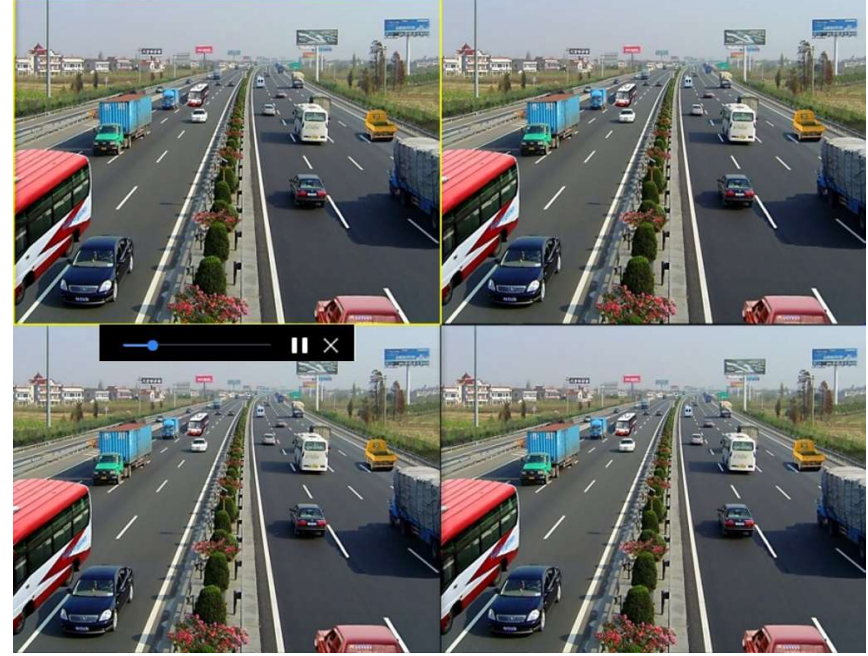

Figure 11-1 Playback Interface

## 11.1.2 Play Normal Video

### Step 1 Go to Playback.

- Step 2 Check one or more cameras in the camera list to start playing the video.
- Step 3 Select a date in the calendar to start playing the video.
- Step 4 Use the toolbar in the bottom part of the playback interface to control the playing and perform a series of operations.
- Step 5 Click the channel(s) to execute simultaneous playback of multiple channels.

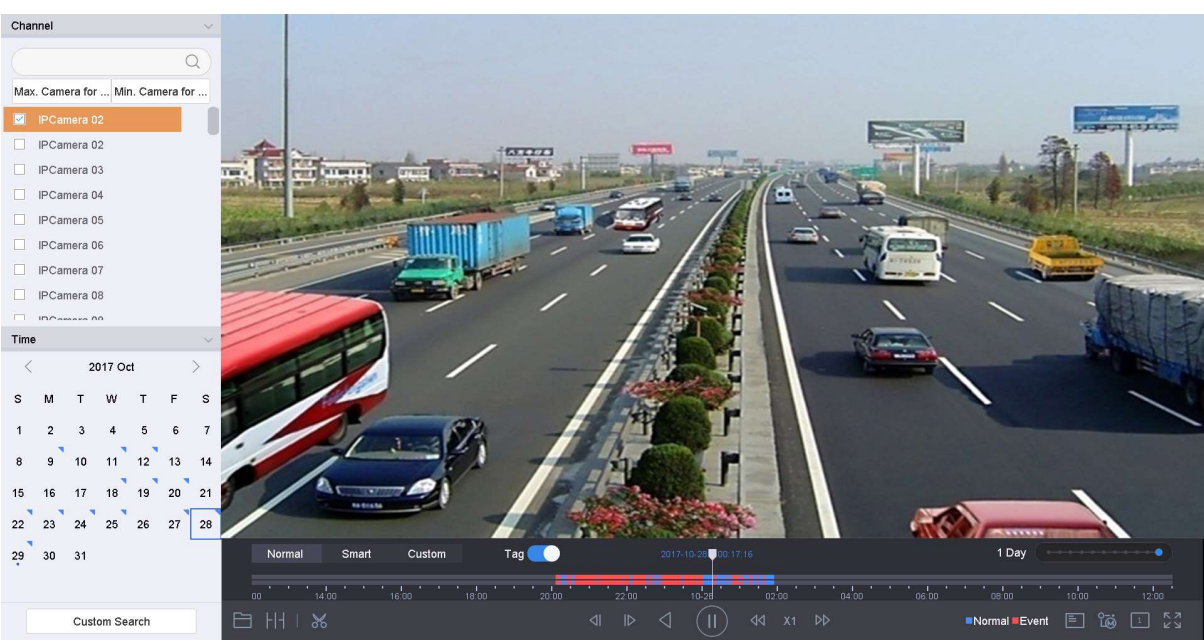

Figure 11-2 Playback Interface

**I** NOTE

256x playing speed is supported.